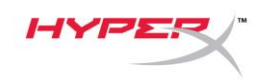

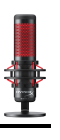

# **HyperX QuadCastTM**

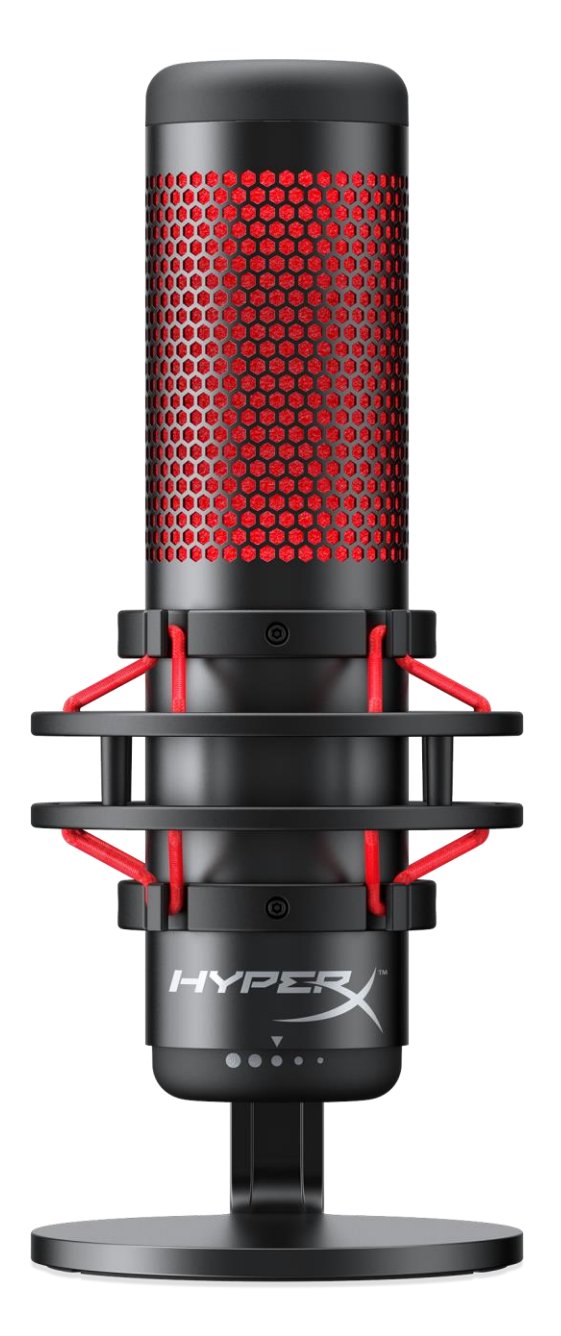

## **Номера по каталогу**

HX-MICQC-BK

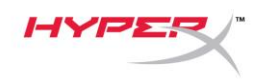

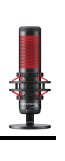

## Содержание

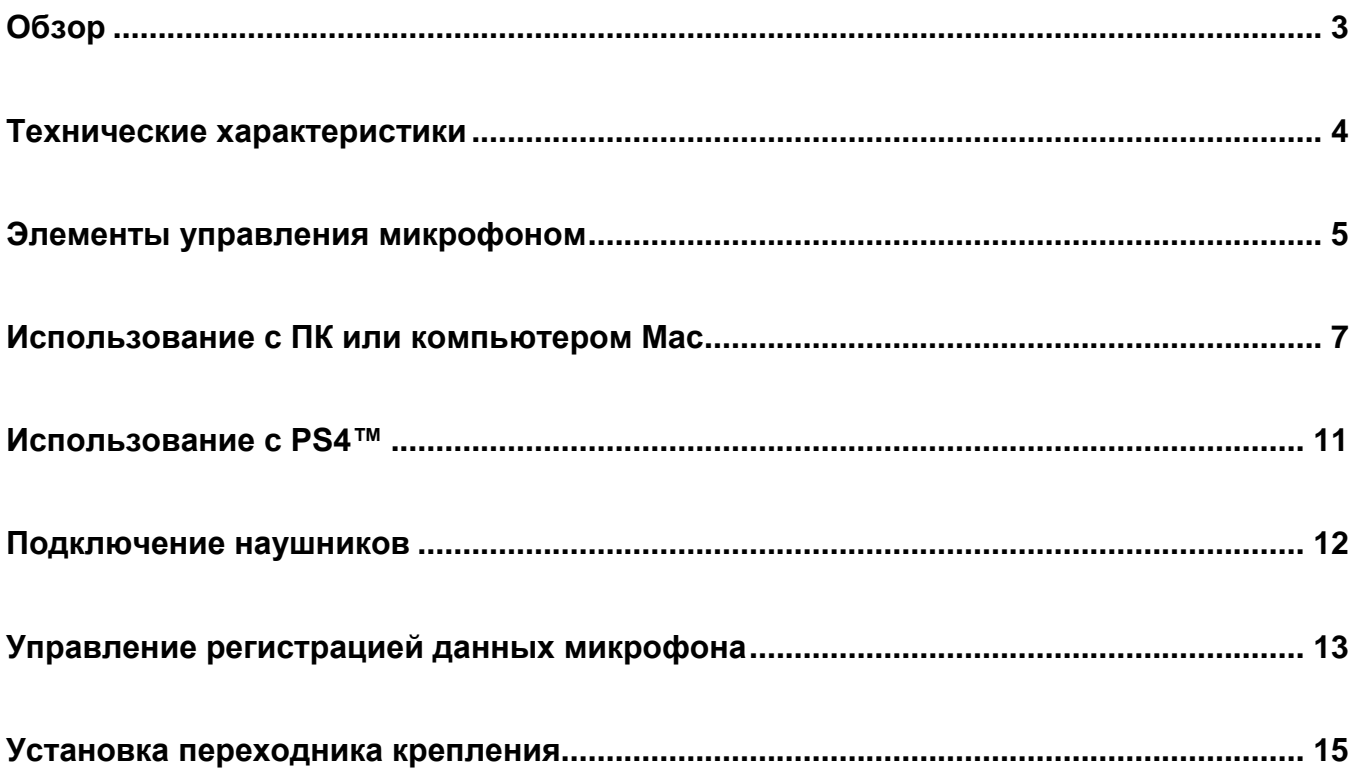

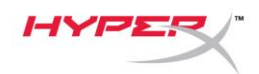

# **Обзор**

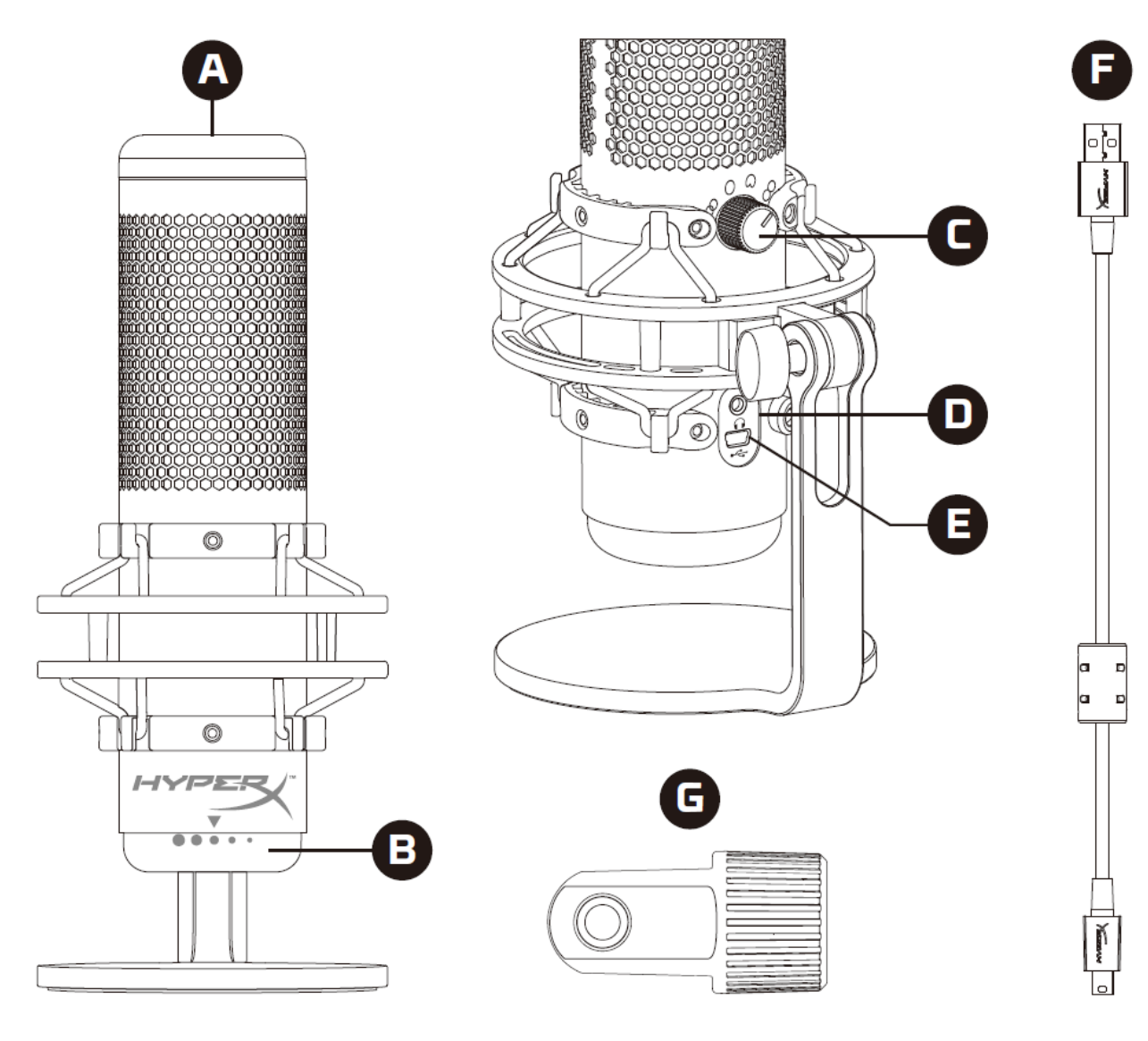

- A. Сенсорный датчик отключения звука
- B. Регулятор усиления
- C. Регулятор диаграммы направленности
- D. Разъем для наушников
- E. Порт для USB-кабеля
- F. USB-кабель
- G. Переходник крепления\*

\*Подходит для резьбы размеров 3/8" и 5/8"

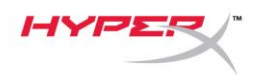

#### **Технические характеристики**

#### **Микрофон**

Энергопотребление: 5В 125мА Частота дискретизации/скорость потока: 48кГц/16бит Элемент: Электретный конденсаторный микрофон Тип конденсатора: Три 14мм конденсатора Диаграммы направленности: Стерео, всенаправленная, кардиоидная, двунаправленная Частотная характеристика: 20Гц–20кГц Чувствительность: -36дБ (1В/Па при 1кГц) Длина кабеля: 3м Вес:

- Микрофон: 254г
- Антишоковый подвес и подставка: 364г
- Общий вес с USB-кабелем: 710г

#### **Выход для наушников**

Импеданс: 32Ом Частотная характеристика: 20Гц–20кГц Максимальная выходная мощность: 7МВт Коэффициент нелинейных искажений: ≤ 0,05% (1кГц/0dBFS) Отношение сигнала к шуму: ≥ 90дБ (1кГц, RL=∞)

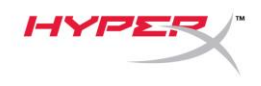

## **Элементы управления микрофоном**

**Выбор диаграммы направленности**

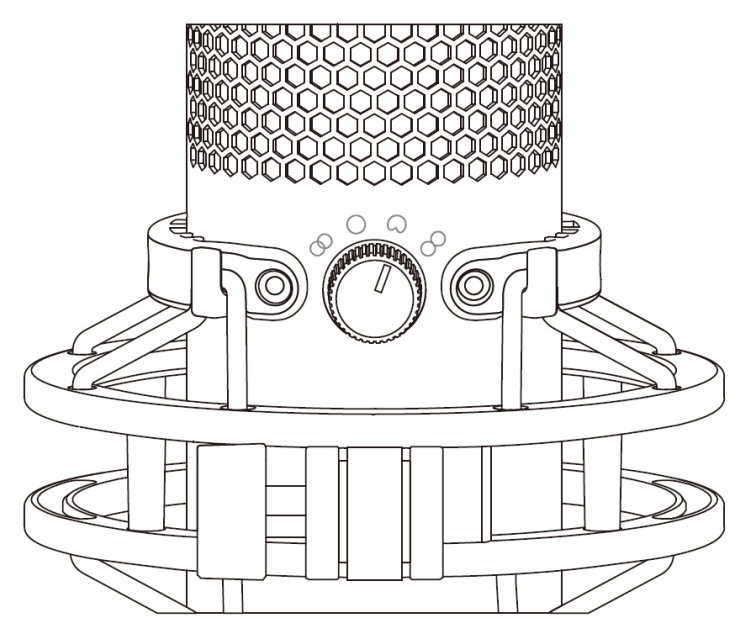

Чтобы выбрать одну из четырех диаграмм направленности, поверните регулятор диаграммы направленности.

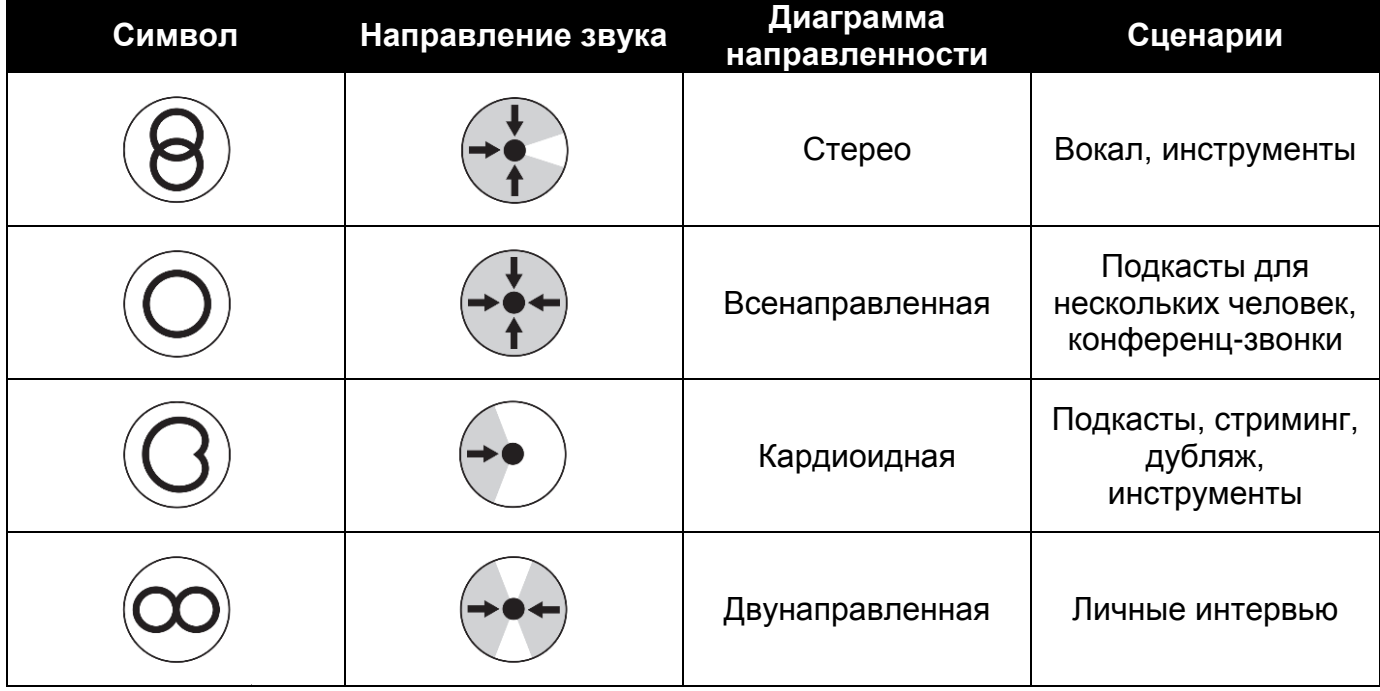

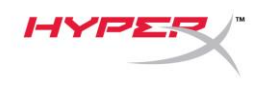

#### **Регулировка усиления**

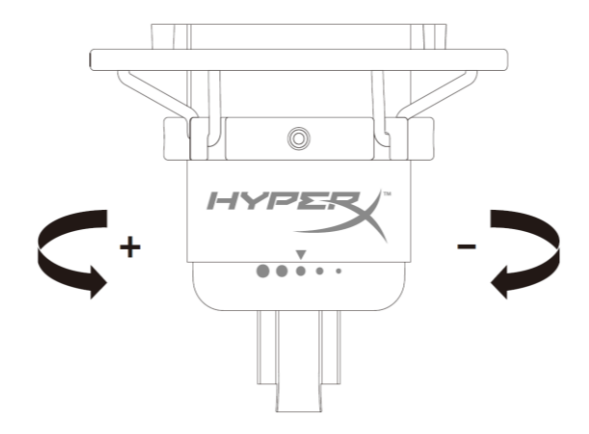

Чтобы отрегулировать усиление микрофона, поверните кнопку регулировки усиления.

#### **Отключение звука микрофона**

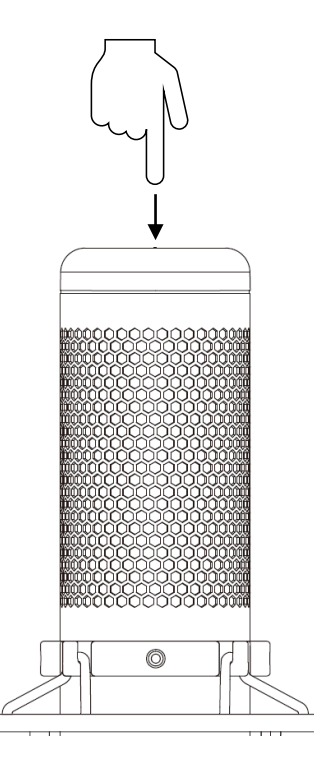

Чтобы отключить или включить звук микрофона, коснитесь его верхней части. Светодиод микрофона отображает текущее состояние режима «Без звука».

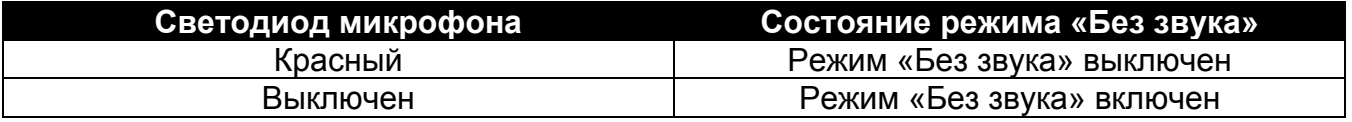

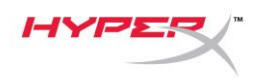

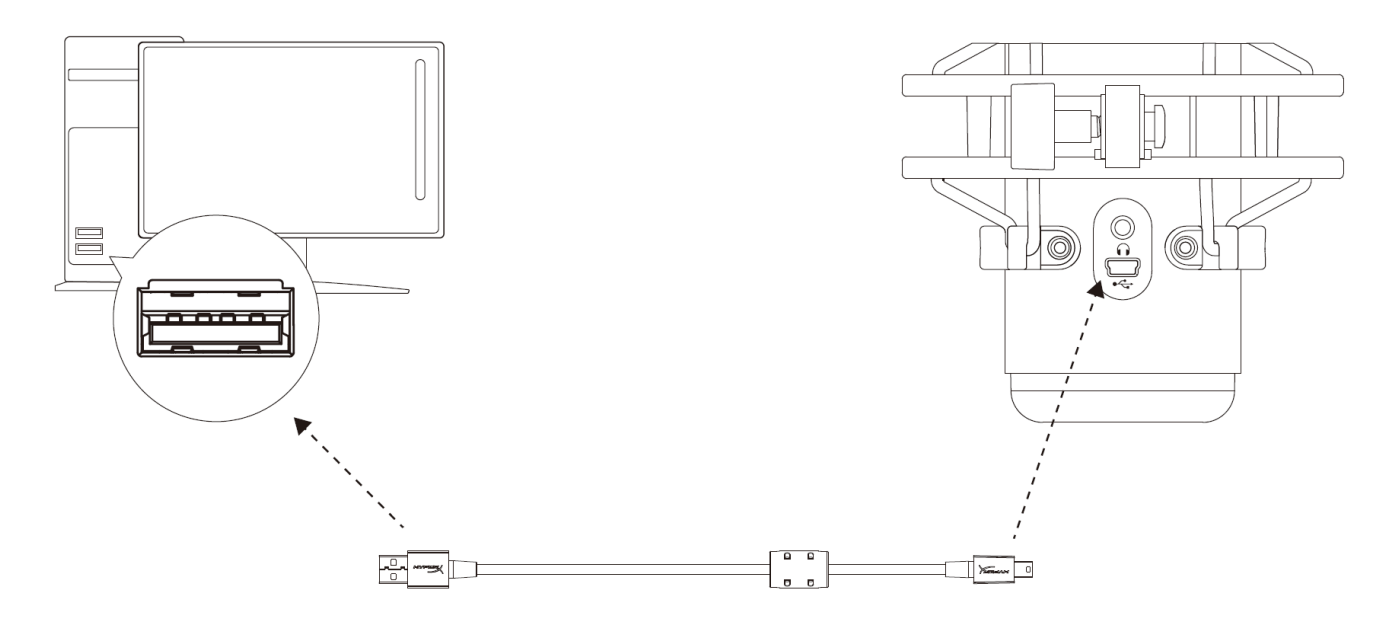

Подключите микрофон к USB-порту ПК или компьютера Mac с помощью прилагаемого USB-кабеля.

#### **Windows**

Чтобы обеспечить правильную настройку микрофона на ПК, выполните следующие действия:

1. Щелкните правой кнопкой мыши значок звука в системном трее и выберите **Sounds** (Звуки).

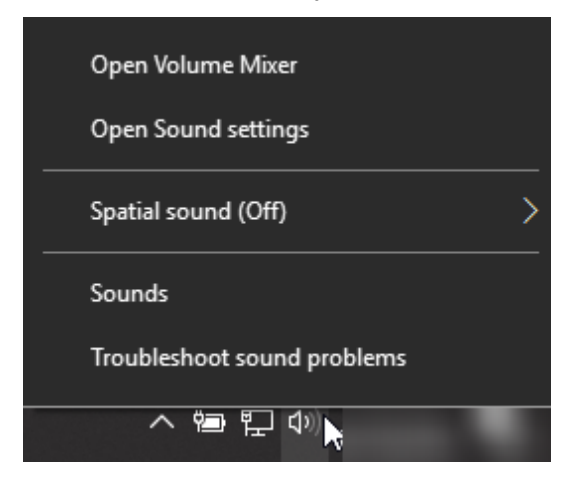

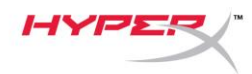

2. На вкладке *Playback (Воспроизведение)* выберите **Speakers HyperX QuadCast (Аудиоколонки HyperX QuadCast)** и нажмите кнопку **Set Default (Установить по умолчанию)**.

3. На вкладке *Recording (Запись)* выберите **Microphone HyperX QuadCast (Микрофон HyperX QuadCast)** и нажмите кнопку **Set Default (Установить по умолчанию)**.

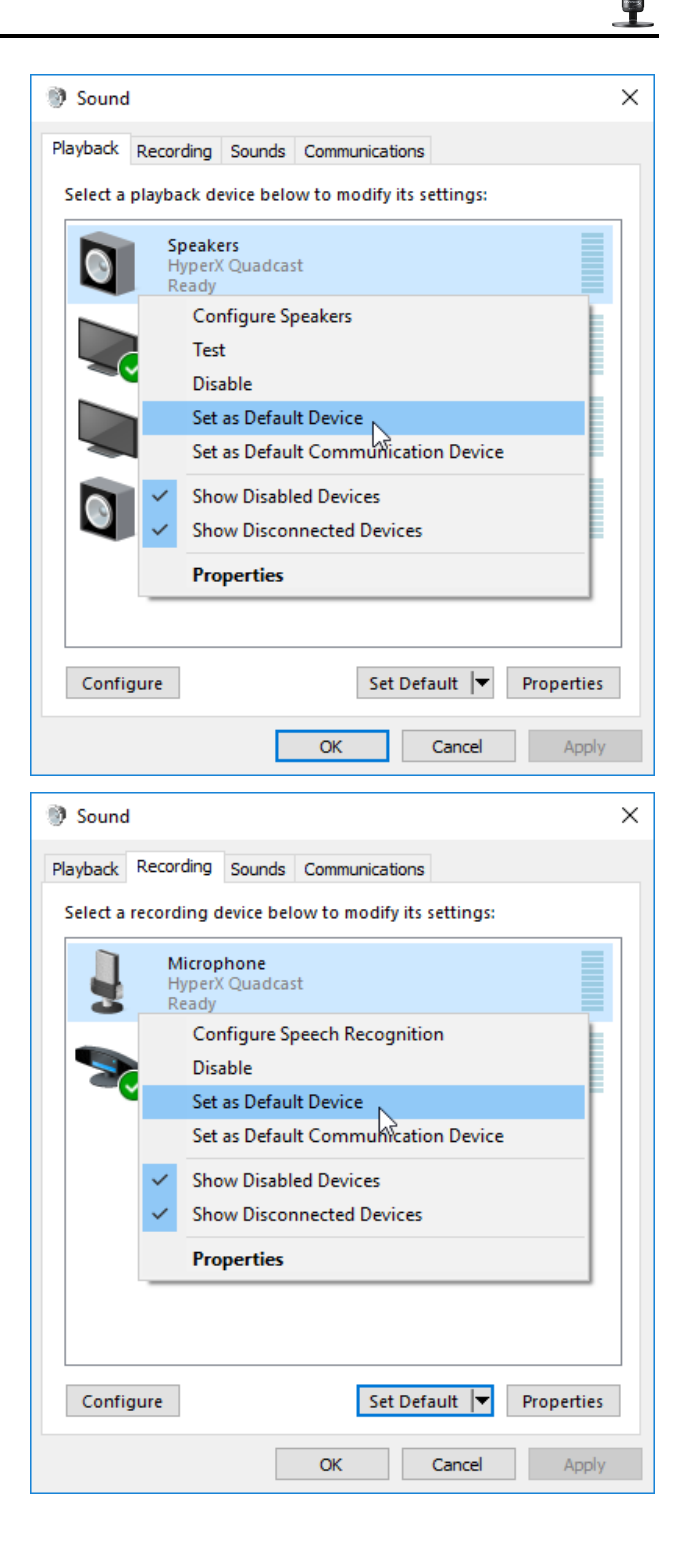

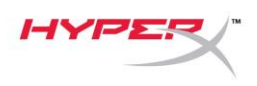

#### **macOS**

Чтобы обеспечить правильную настройку микрофона в macOS, выполните следующие действия:

1. Откройте меню **System Preferences** (Системные настройки) и выберите **Sound** (Звук).

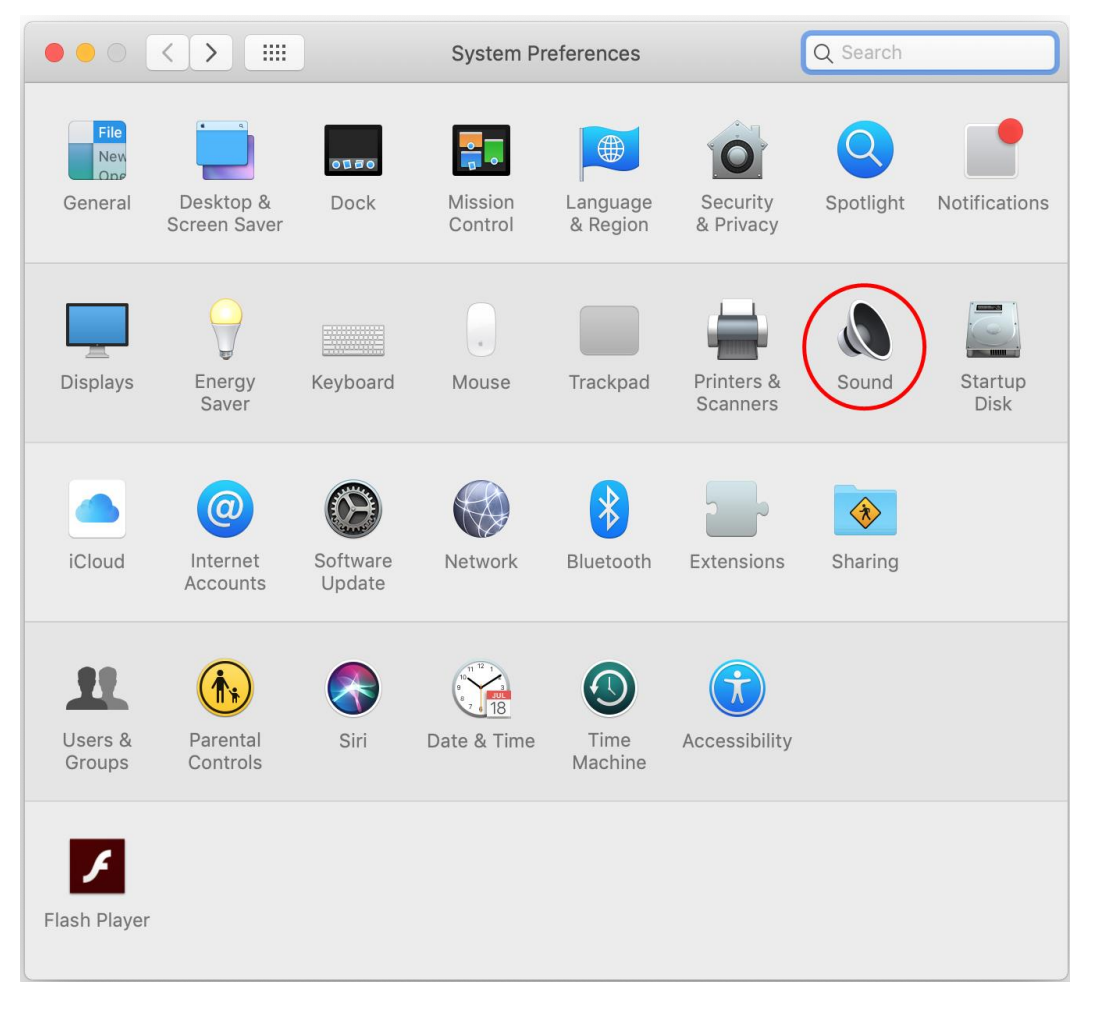

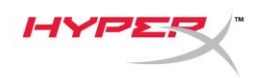

2. На вкладке *Output* (Выход) выберите **HyperX QuadCast**.

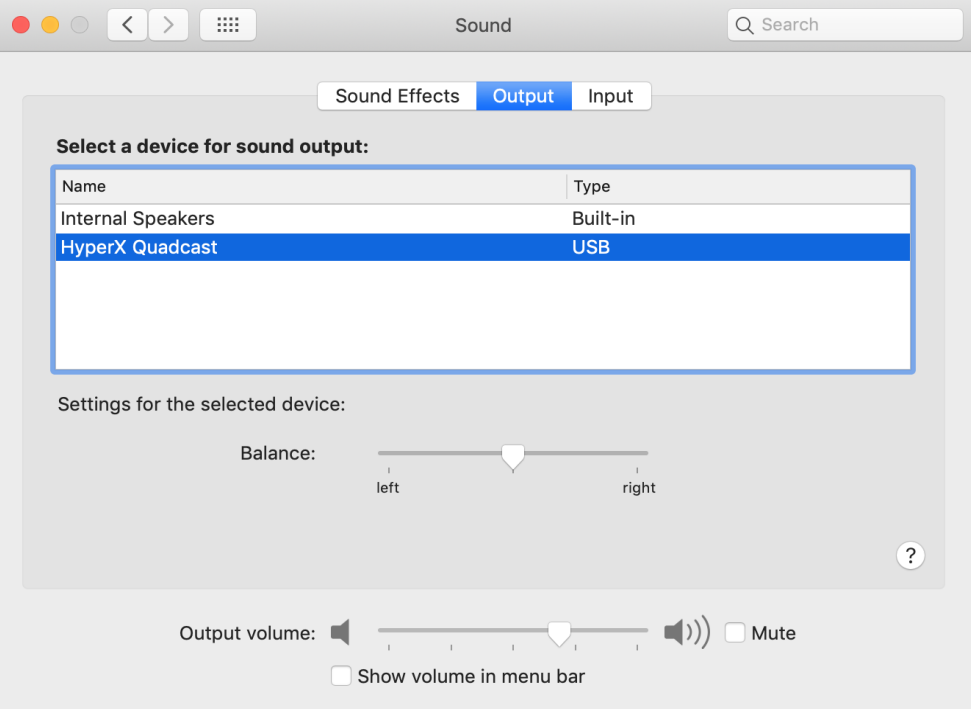

3. На вкладке *Input* (Вход) выберите **HyperX QuadCast**.

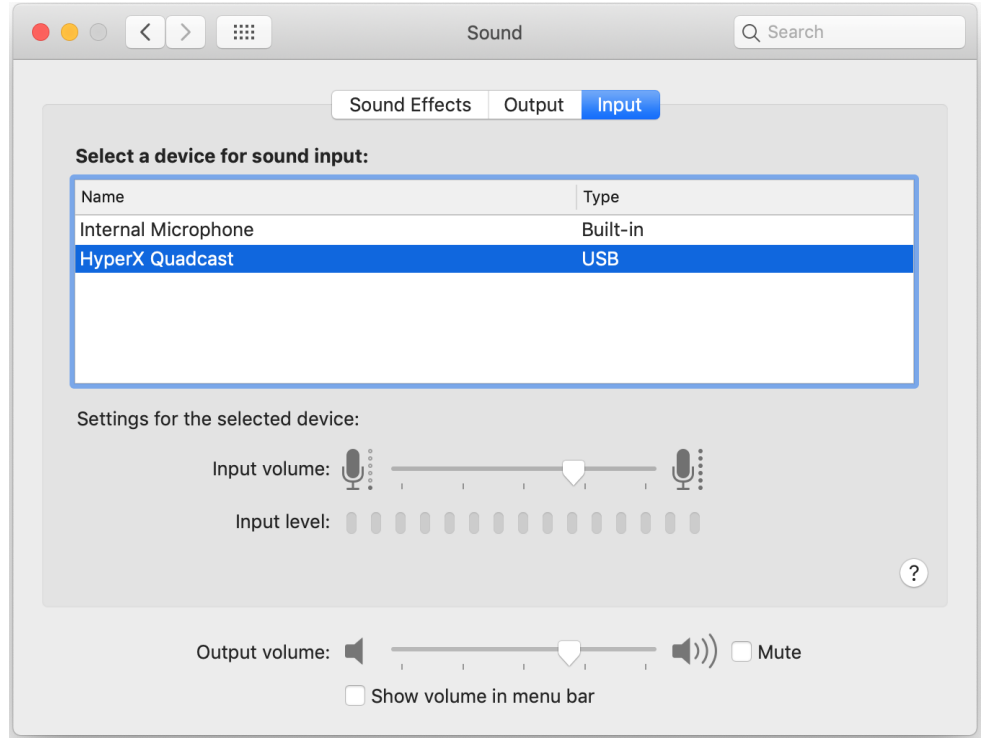

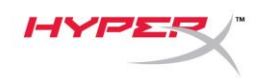

### **Использование с PS4™**

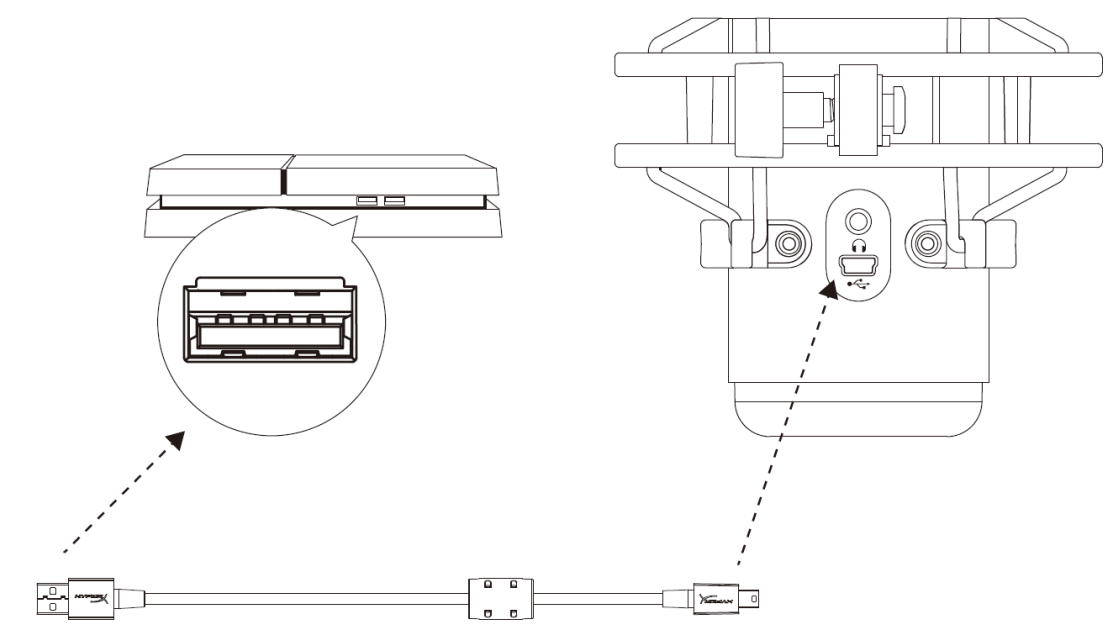

Подключите микрофон к USB-порту PS4 с помощью прилагаемого USB-кабеля.

Чтобы настроить наиболее оптимальные для PS4 параметры микрофона, выполните следующие действия:

- 1. Из основного меню PS4 перейдите в раздел **Settings (Настройки) > Devices (Устройства) > Audio Devices (Аудиоустройства).**
- 2. Установите для параметра *Input Device* (Входное устройство) значение **USB Headset (HyperX QuadCast) (USB-гарнитура (HyperX QuadCast)).**
- 3. Установите для параметра *Output Device* (Выходное устройство) значение **USB Headset (HyperX QuadCast) (USB-гарнитура (HyperX QuadCast)).**
- 4. Установите для параметра *Output to Headphones* (Выход на наушники) значение **All Audio (Звук полностью).**
- 5. Установите нужную громкость на регуляторе *громкости (наушниках)*.

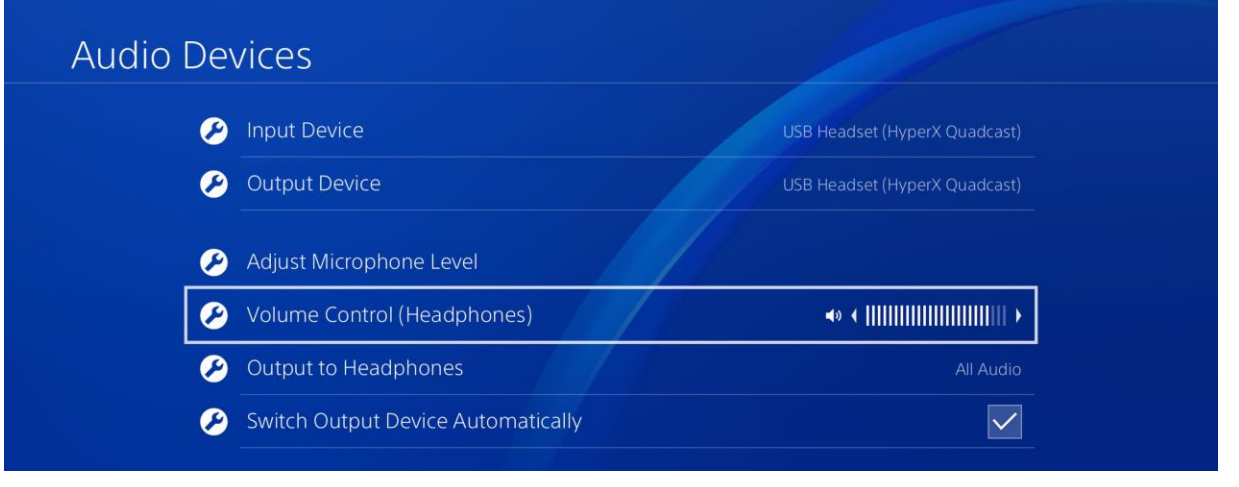

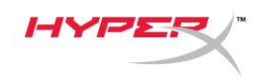

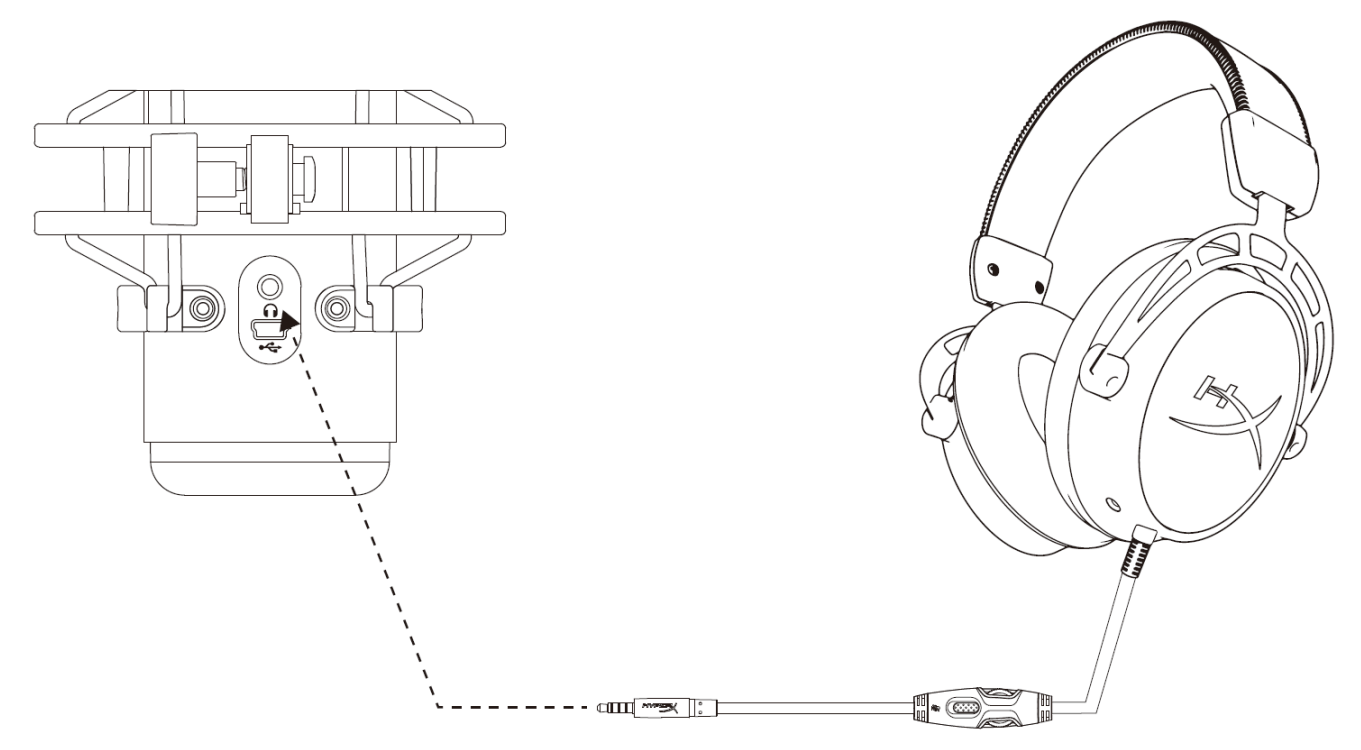

Подключите наушники к разъему для наушников на микрофоне для мониторинга микрофона и воспроизведения звука.

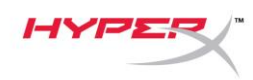

## **Управление регистрацией данных микрофона**

#### **PC**

1. С панели управления звуком перейдите на вкладку *Playback* (Воспроизведение), щелкните правой кнопкой мыши элемент **Speakers HyperX QuadCast** (Динамики HyperX QuadCast) и выберите **Properties** (Свойства).

2. Перейдите на вкладку *Levels* (Уровни) и отрегулируйте ползунок громкости **Microphone** (Микрофон), чтобы настроить уровень мониторинга микрофона.

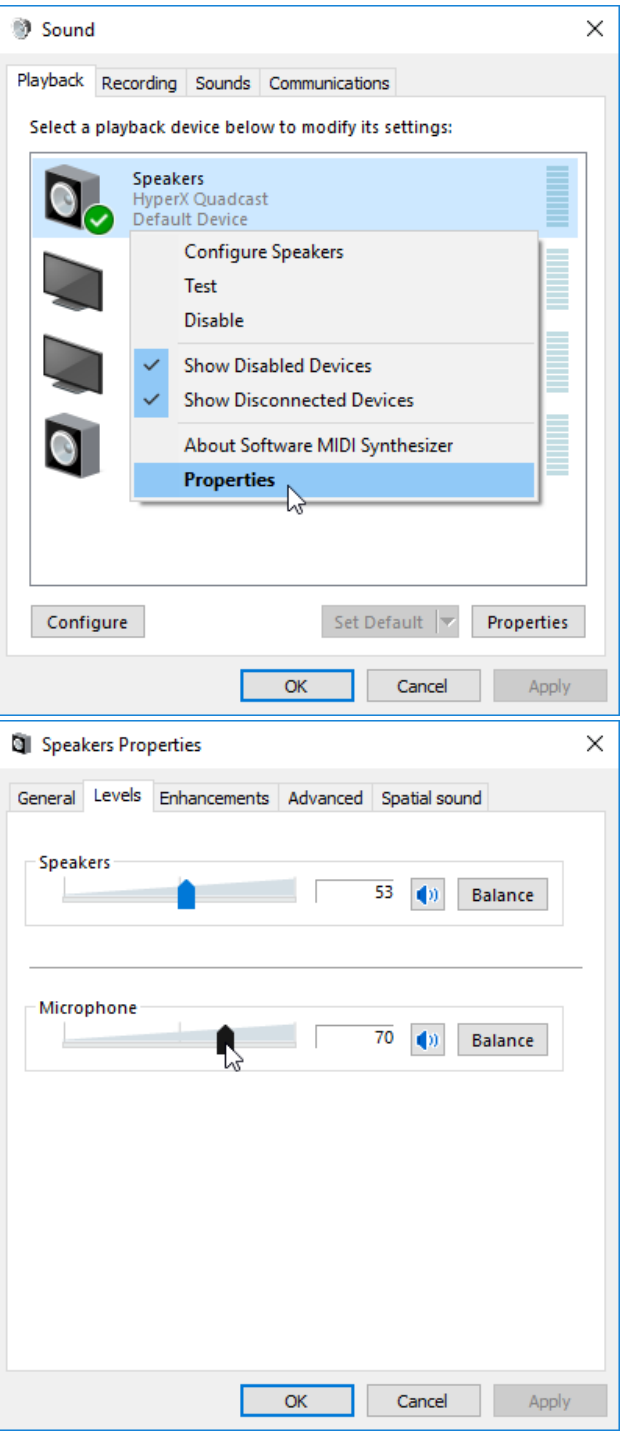

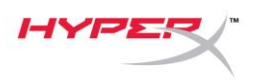

#### **macOS**

- 1. Откройте приложение **Finder** и перейдите в **Applications (Приложения) > Utilities (Утилиты)** 
	- **> Audio MIDI Setup (Настройка MlDI-интерфейса аудио)**

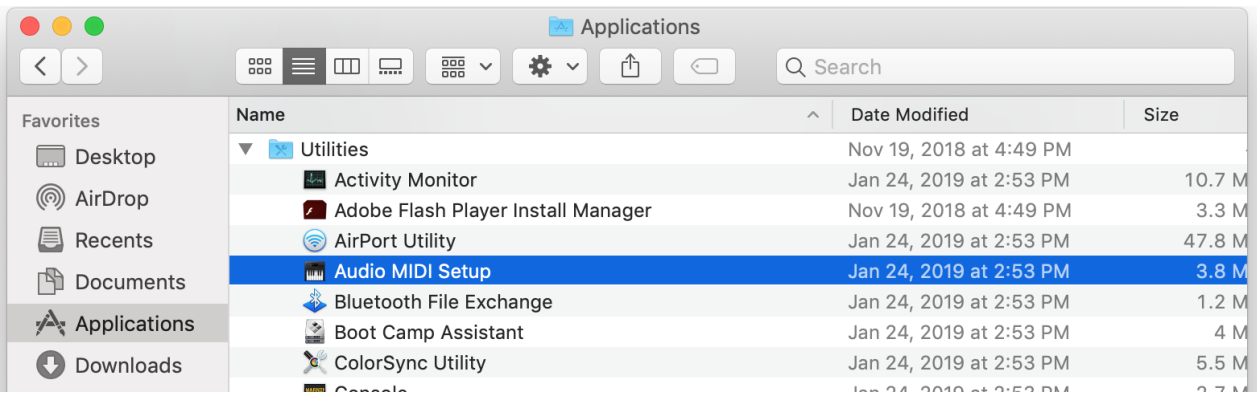

*2.* Нажмите на **HyperX QuadCast 2** и установите флажок под столбцом *Thru*, чтобы включить

или выключить регистрацию данных микрофона.

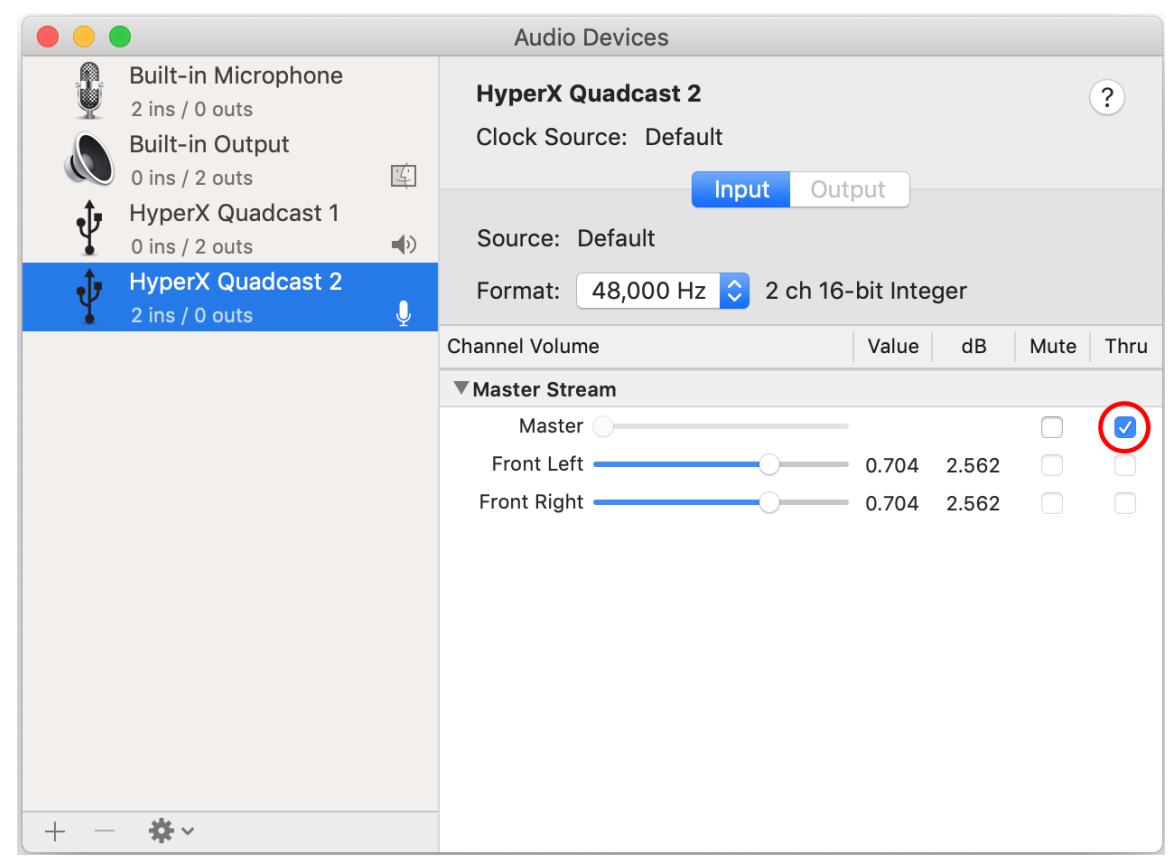

#### **PS4**

На PS4 нельзя напрямую управлять уровнем регистрации данных микрофона.

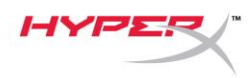

## **Установка переходника крепления**

- 1. Прикрепите прилагаемый переходник к микрофонной стойке. Переходник подходит для резьбы размеров 3/8" и 5/8".
- 2. Снимите винт с накатанной головкой и гайку с подставки для микрофона.
- 3. Снимите микрофон с подставки.
- 4. Совместите переходник с отверстиями для крепления микрофона и закрепите переходник винтом с накатанной головкой и гайкой.

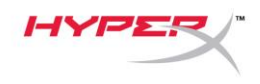

# **Вопросы или проблемы с настройкой?**

Свяжитесь с командой технической поддержки HyperX: hyperxgaming.com/support/

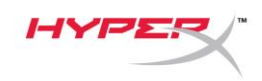

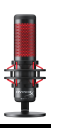

# **HyperX QuadCastTM**

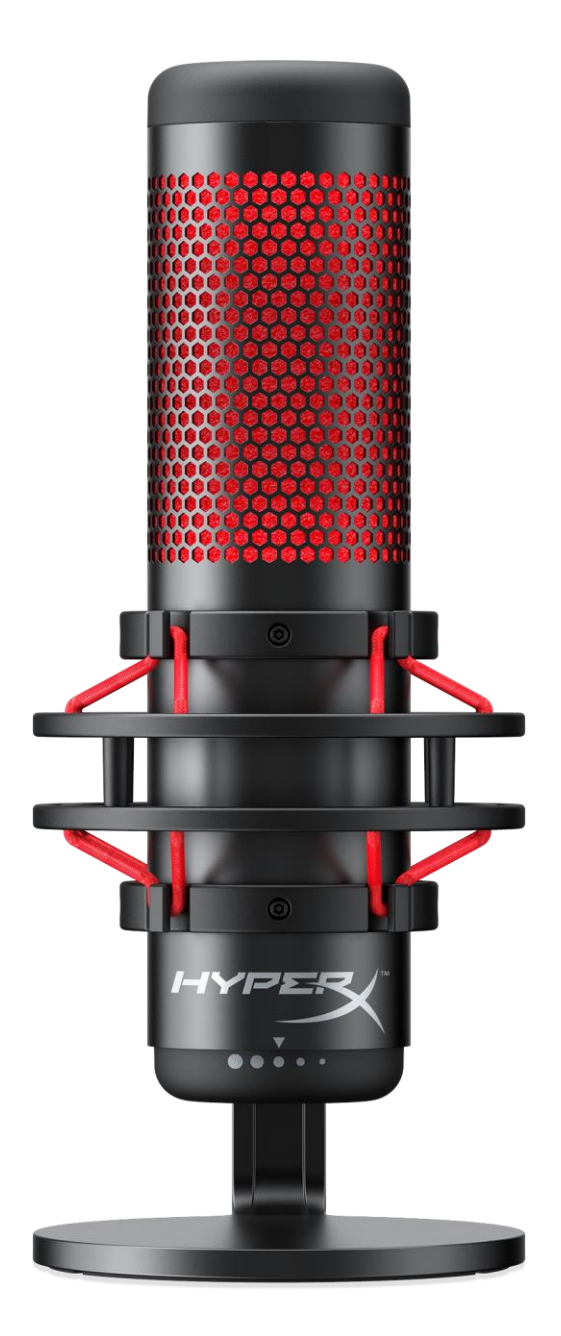

## **Parça Numaraları**

HX-MICQC-BK